## <span id="page-0-0"></span>Customizing Stata graphs made easy

Ben Jann

University of Bern, ben.jann@soz.unibe.ch

2018 London Stata Conference London, September 6–7, 2018

### **Outline**

#### **[Introduction](#page-2-0)**

2 [Overview of new Stata commands](#page-16-0)

#### 3 [Basic procedure](#page-18-0)

4 [Composite settings](#page-25-0)

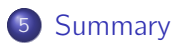

#### <span id="page-2-0"></span>Stata's graph schemes

- Stata provides a number of so-called **schemes** that define the overall look of graphs.
- Some examples are as follows.
- Load data:

```
. sysuse auto, clear
(1978 Automobile Data)
. generate pfor = price if foreign==1 & rep78>=3
(52 missing values generated)
. generate pdom = price if foreign==0 & rep78>=3
(32 missing values generated)
. separate price if rep78>=3, by(rep78) shortlabel
               storage display value<br>type format label
variable name type format label variable label
price3 int %8.0gc rep78 == 3
\begin{array}{lll} \text{price4} & \text{int} & \text{\%8.0gc} & \text{rep78} == 4 \\ \text{price5} & \text{int} & \text{\%8.0gc} & \text{rep78} == 5 \end{array}int %8.0gc rep78 == 5
```

```
set scheme s2color
 two (lpolyci pfor length, clstyle(p1line))
> (lpolyci pdom length, clstyle(p2line))
> (scatter price? length, pstyle(p3 p4 p5))
> , ytitle(Price) legend(order(2 "Domestic"
> 4 "Foreign" 5 6 7))
```
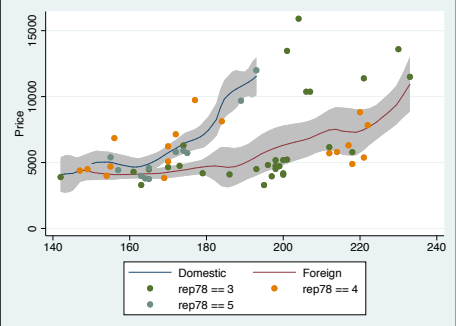

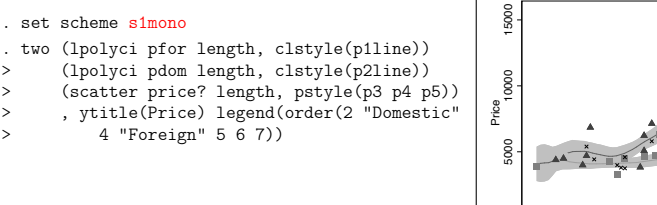

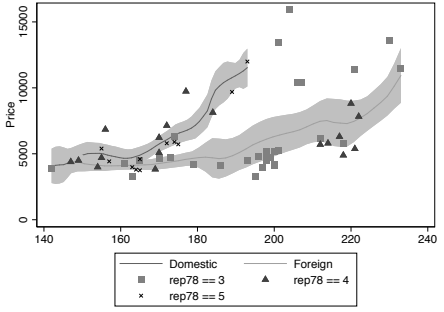

```
. set scheme economist
. two (lpolyci pfor length, clstyle(p1line))<br>> (lpolyci pdom length clstyle(p2line))
      > (lpolyci pdom length, clstyle(p2line))
> (scatter price? length, pstyle(p3 p4 p5))
> , ytitle(Price) legend(order(2 "Domestic"
> 4 "Foreign" 5 6 7))
```
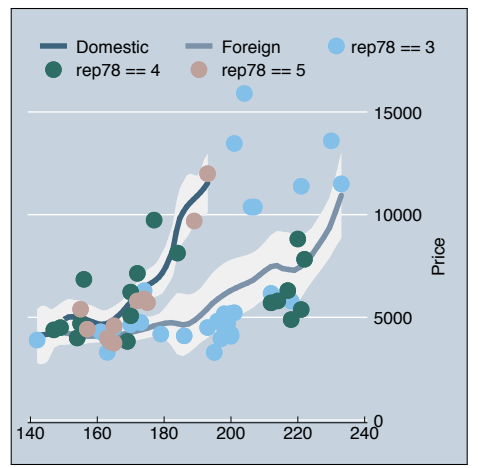

#### User contributed schemes

- The number of available schemes in official Stata is somewhat limited.
- Hence, some users took the effort to develop custom scheme files and make them publicly available.
- Examples are as follows.

Atz (2011)

```
. set scheme tufte
 two (lpolyci pfor length, clstyle(p1line))
> (lpolyci pdom length, clstyle(p2line))
> (scatter price? length, pstyle(p3 p4 p5))
> , ytitle(Price) legend(order(2 "Domestic"
> 4 "Foreign" 5 6 7))
```
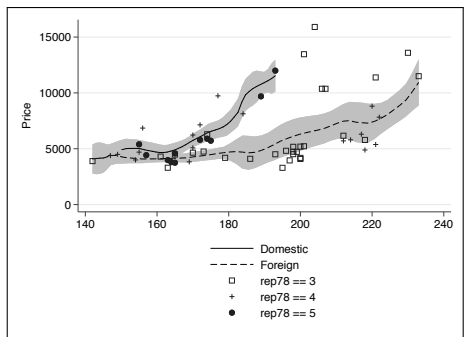

## Bischof (2017a)

. two (lpolyci pfor length, clstyle(p1line)) > (lpolyci pdom length, clstyle(p2line))<br>> (scatter price? length pstyle(p3 p4 p > (scatter price? length, pstyle(p3 p4 p5)) > , ytitle(Price) legend(order(2 "Domestic" > 4 "Foreign" 5 6 7)) scheme(538)

```
. two (lpolyci pfor length, clstyle(p1line))
> (lpolyci pdom length, clstyle(p2line))
> (scatter price? length, pstyle(p3 p4 p5))
> , ytitle(Price) legend(order(2 "Domestic"
> 4 "Foreign" 5 6 7)) scheme(538bw)
```
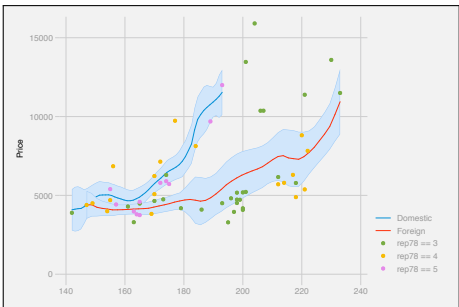

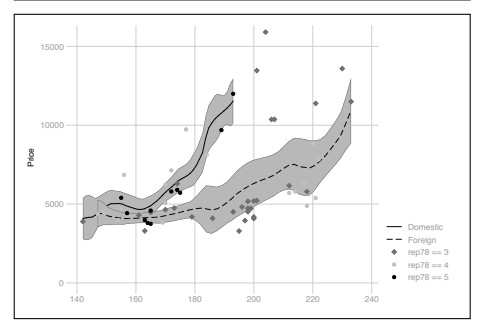

# Bischof (2017b)

```
. set scheme plotplain
 two (lpolyci pfor length, clstyle(p1line))
> (lpolyci pdom length, clstyle(p2line))
> (scatter price? length, pstyle(p3 p4 p5))
> , ytitle(Price) legend(order(2 "Domestic"
> 4 "Foreign" 5 6 7))
```
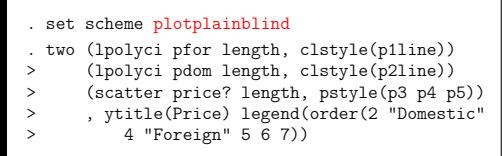

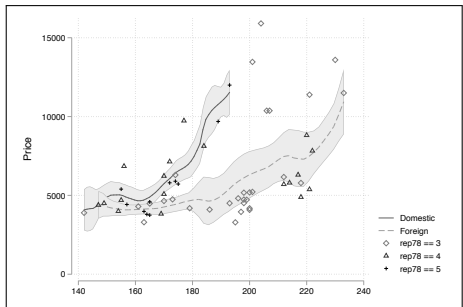

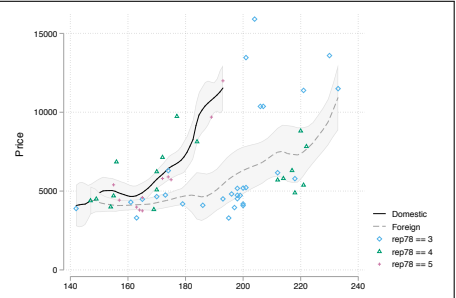

# Bischof (2017b)

```
. set scheme plottig
 two (lpolyci pfor length, clstyle(p1line))
> (lpolyci pdom length, clstyle(p2line))
> (scatter price? length, pstyle(p3 p4 p5))
> , ytitle(Price) legend(order(2 "Domestic"
> 4 "Foreign" 5 6 7))
```
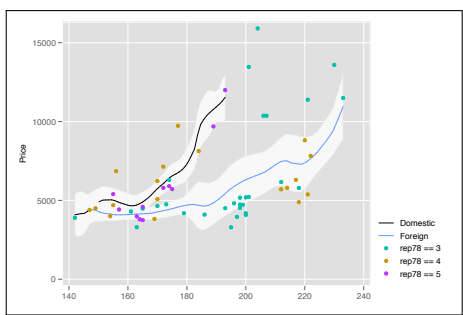

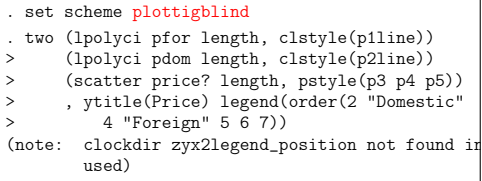

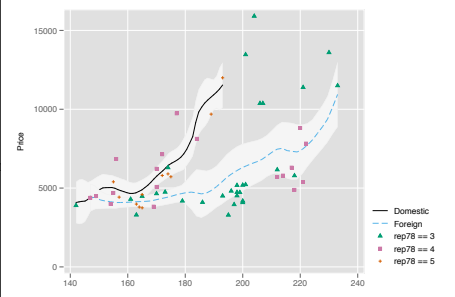

# Briatte (2013)

```
. set scheme burd
 two (lpolyci pfor length, clstyle(p1line))
> (lpolyci pdom length, clstyle(p2line))
> (scatter price? length, pstyle(p3 p4 p5))
> , ytitle(Price) legend(order(2 "Domestic"
> 4 "Foreign" 5 6 7))
```
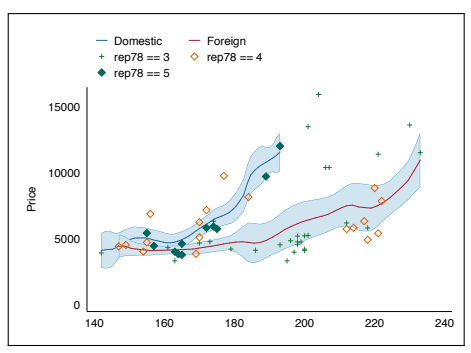

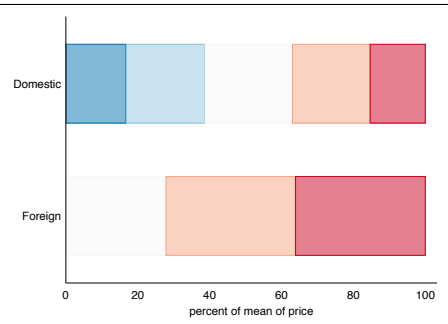

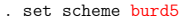

```
. graph hbar price, over(rep78) asyvars
```

```
> stack percent over(foreign) legend(off)
```
# Juul (2003)

```
. set scheme lean1
 two (lpolyci pfor length, clstyle(p1line))
> (lpolyci pdom length, clstyle(p2line))
> (scatter price? length, pstyle(p3 p4 p5))
> , ytitle(Price) legend(order(2 "Domestic"
> 4 "Foreign" 5 6 7))
```
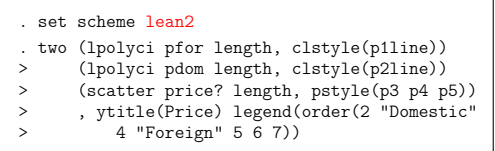

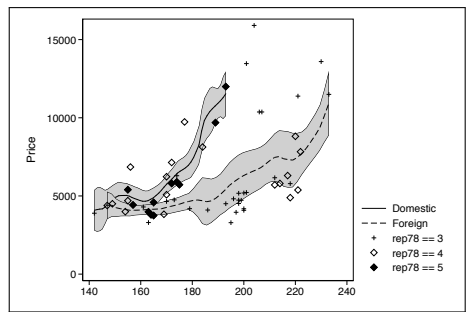

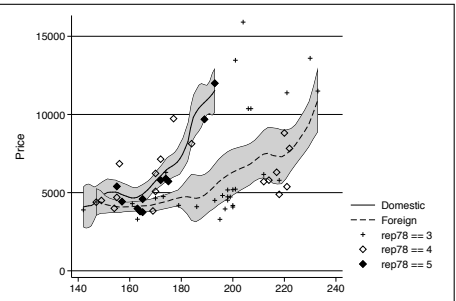

## Morris (2013, 2015)

```
. set scheme mrc
 two (lpolyci pfor length, clstyle(p1line))
> (lpolyci pdom length, clstyle(p2line))
> (scatter price? length, pstyle(p3 p4 p5))
> , ytitle(Price) legend(order(2 "Domestic"
> 4 "Foreign" 5 6 7))
```
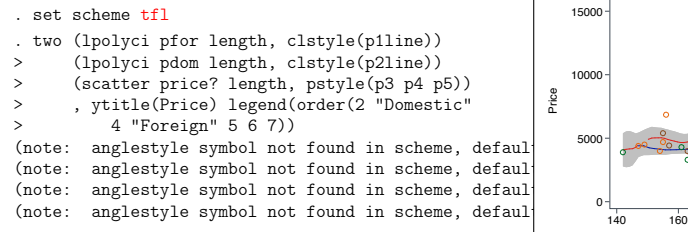

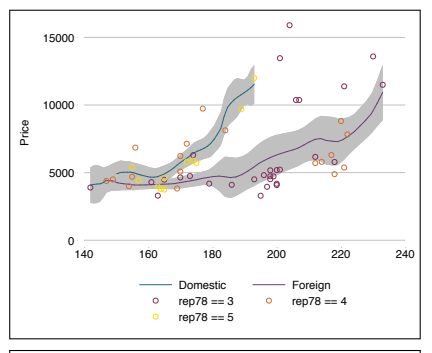

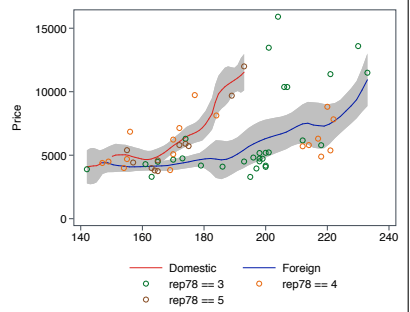

# Newson (2005)

```
. set scheme rbn1mono
 two (lpolyci pfor length, clstyle(p1line))
> (lpolyci pdom length, clstyle(p2line))
> (scatter price? length, pstyle(p3 p4 p5))
> , ytitle(Price) legend(order(2 "Domestic"
```

```
> 4 "Foreign" 5 6 7))
```
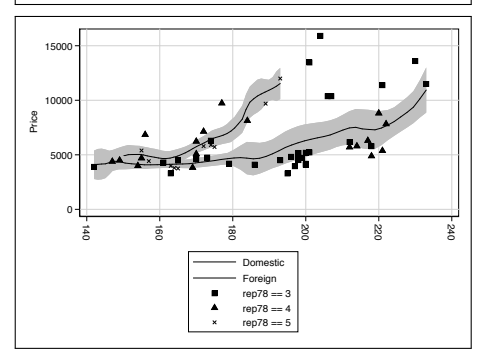

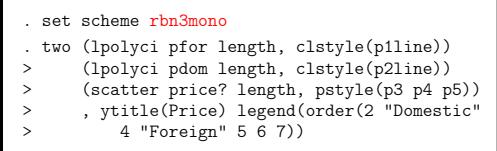

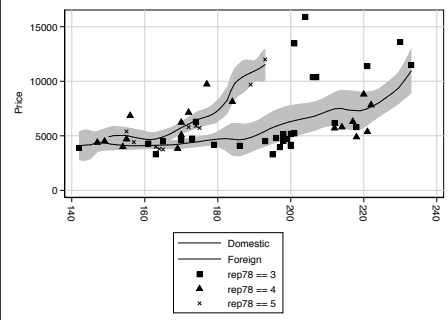

#### Personal schemes

- These additional schemes might provide useful, but most likely none of them will do exactly what you want.
- Therefore, some users also create their personal scheme (for example, by modifying one of the schemes above and storing it under a new name in an appropriate place in the local system).
- A problem, however, is that what you want depends on context (properties of the data, type of analysis, nature of results, context in which graphs are used, audience to which the graphs are presented, . . . ).
- This means that you have to create a new scheme file each time you want to change some detail. This is very tedious and it is difficult to keep an overview.

#### Dynamic schemes

- My argument is that graph settings should be dynamic in the sense that they are defined in the do-file that creates the graphs.
- That is, graph settings should not be part of the local system, they should be part of the analysis script.
- This is much more convenient. It also has the advantage that everything needed to reproduce your graphs can be included in a single file.
- The new grstyle package supports such practice. It provides commands that let you change the graph settings on the fly. It works by maintaining a temporary scheme file in the background.

## <span id="page-16-0"></span>**Outline**

#### **[Introduction](#page-2-0)**

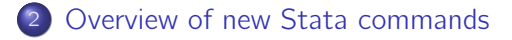

#### [Basic procedure](#page-18-0)

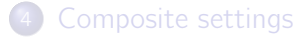

#### **[Summary](#page-37-0)**

#### Overview of new Stata commands

- **•** There are two new packages: grstyle and palettes.
- The grstyle package contains commands to change graph settings from within a do-file.

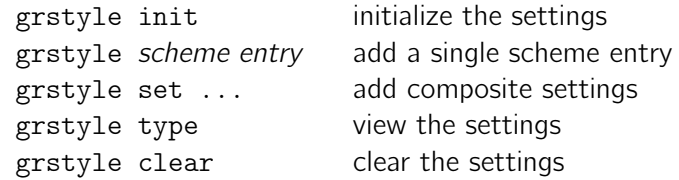

• The palettes package contains commands to manage colors, marker symbols, and line patterns. These commands are used by grstyle, but they can also be used separately.

colorpalette retrieve colors

symbolpalette retrieve marker symbols linepalette retrieve line patterns

## <span id="page-18-0"></span>**Outline**

#### **[Introduction](#page-2-0)**

[Overview of new Stata commands](#page-16-0)

#### 3 [Basic procedure](#page-18-0)

[Composite settings](#page-25-0)

#### **[Summary](#page-37-0)**

#### Basic procedure

• The basic procedure is to first call grstyle init, then add the desired settings using a series of grstyle commands, and then create the graphs:

```
set scheme schemename
grstyle init
grstyle ...
grstyle ...
  .
  .
  .
graph command
graph command
  .
  .
  .
grstyle clear
```
Here's the graph of before, using the s2color scheme (Stata's default):

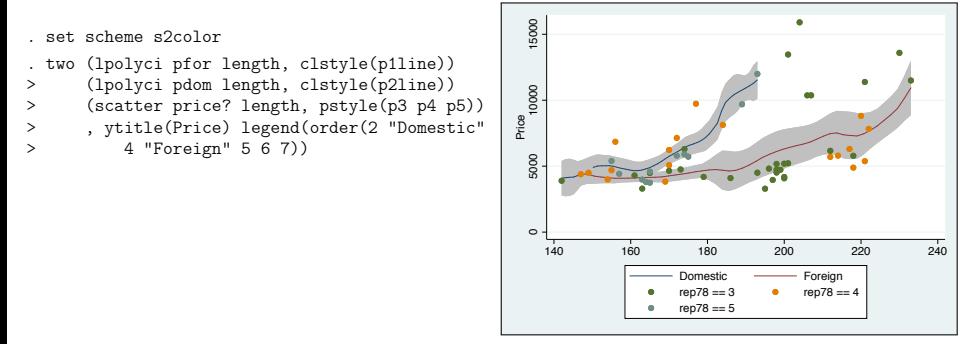

Now let's change how things look.

Step 1: get rid of background color, use horizontal labels on the Y axis, make CIs transparent

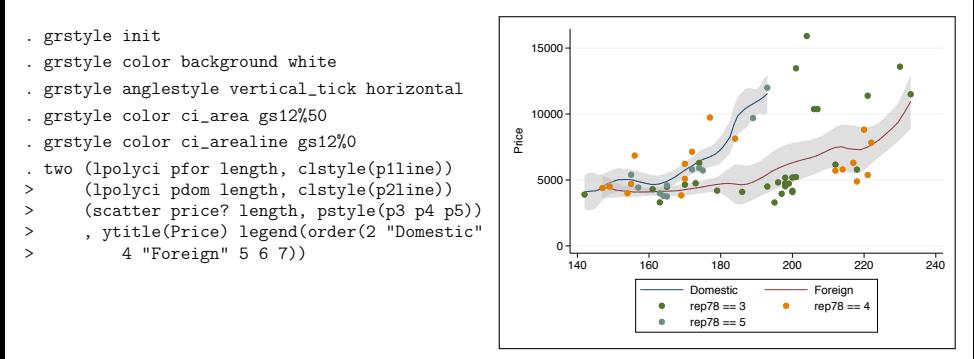

The settings added by grstyle are scheme entries. Their syntax is:

attribute element style

See help scheme entries for details.

Step 2: change the rendering of the grid

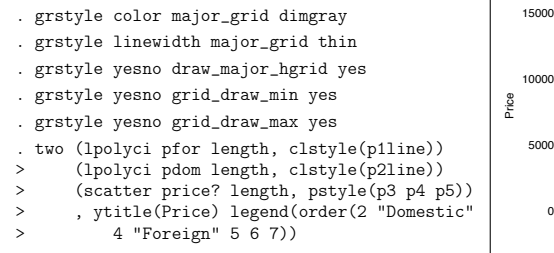

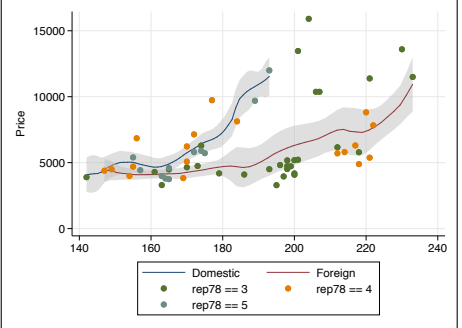

Step 3: move the legend to the right and remove the frame

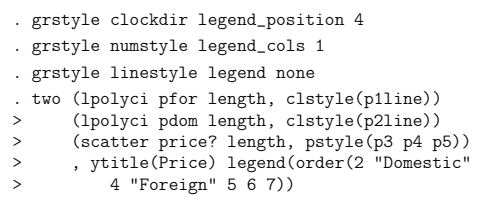

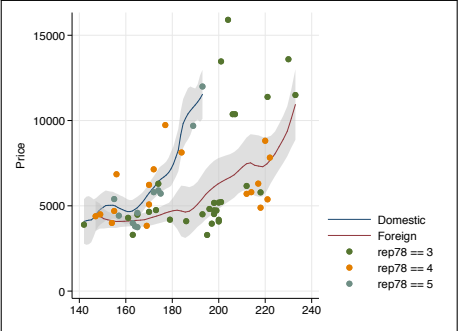

#### Revert back to original:

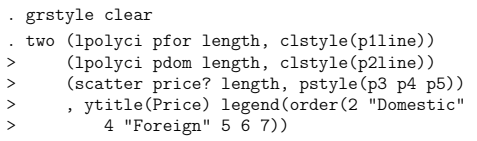

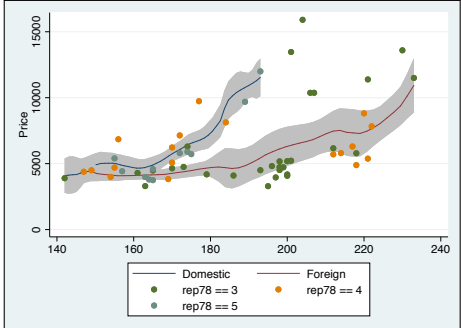

## <span id="page-25-0"></span>**Outline**

#### **[Introduction](#page-2-0)**

[Overview of new Stata commands](#page-16-0)

#### [Basic procedure](#page-18-0)

4 [Composite settings](#page-25-0)

#### **[Summary](#page-37-0)**

### Composite settings

- I assume you got the idea.
- But you probably ask yourself:
	- $\triangleright$  "Wasn't the goal to make things easy? This still looks pretty complicated to me."
- Yes, scheme entry syntax (see help scheme entries) is unfamiliar and hard to remember.
- This is why there is a command called grstyle set that can be used to generate scheme entries for some frequently used settings.
- **•** grstyle set has various subcommands to determine the style of background and coordinate system, the legend, confidence areas, colors, symbols, line pattern, and sizes.

Plain background, horizontal labels, full grid, non-extended axis lines, transparent confidence areas:

```
set scheme s2color
. grstyle init
. grstyle set plain, horizontal grid noextend
. grstyle set ci
 two (lpolyci pfor length, clstyle(p1line))
> (lpolyci pdom length, clstyle(p2line))
> (scatter price? length, pstyle(p3 p4 p5))
> , ytitle(Price) legend(order(2 "Domestic"
> 4 "Foreign" 5 6 7)) and \begin{array}{ccc} \hline \end{array}
```
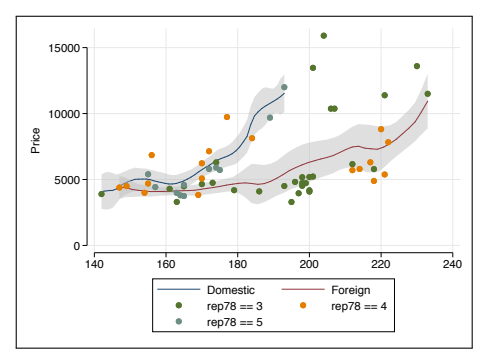

#### Contents of temporary scheme file

. grstyle type #include s2color color background white color plotregion none linestyle plotregion none color grid dimgray color major\_grid dimgray color minor\_grid dimgray linewidth grid thin linewidth major\_grid thin linewidth minor\_grid thin yesno draw\_major\_vgrid yes yesno draw\_major\_hgrid yes yesno draw\_minor\_vgrid yes yesno draw\_minor\_hgrid yes yesno grid\_draw\_min yes yesno grid\_draw\_max yes color heading black color textbox none color bylabel\_outline none color mat\_label\_box none anglestyle vertical\_tick horizontal yesno extend\_axes\_low no yesno extend\_axes\_high no yesno extend\_axes\_full\_low no yesno extend\_axes\_full\_high no color ci\_area "gs12%50" color ci\_arealine "gs12%0" color ci2\_area "ltkhaki%50" color ci2\_arealine "ltkhaki%0"

## Alternative backgrounds

Mesh of grid lines without axes:

```
. grstyle init
. grstyle set ci
. grstyle set mesh, horizontal compact minor
 . two (lpolyci pfor length, clstyle(p1line))
> (lpolyci pdom length, clstyle(p2line))
> (scatter price? length, pstyle(p3 p4 p5))
> , ytitle(Price) legend(order(2 "Domestic"
> 4 "Foreign" 5 6 7))
```
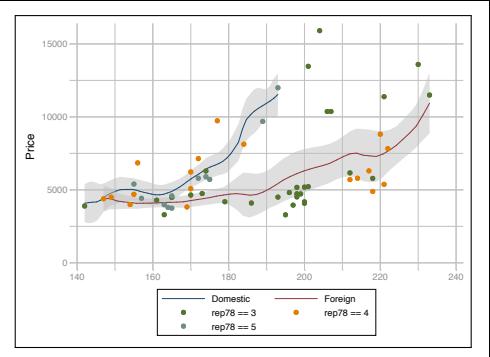

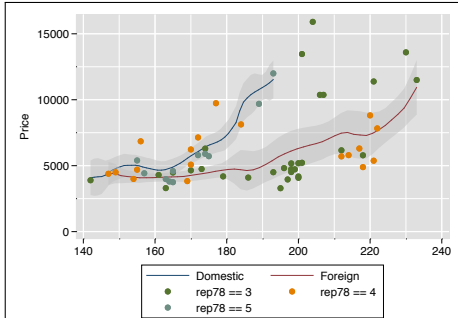

Inverted mesh:

```
. grstyle init
```

```
. grstyle set ci
```

```
. grstyle set imesh, horizontal minor
```

```
. two (lpolyci pfor length, clstyle(p1line))
```

```
> (lpolyci pdom length, clstyle(p2line))
```

```
> (scatter price? length, pstyle(p3 p4 p5))
```

```
> , ytitle(Price) legend(order(2 "Domestic"
```

```
> 4 "Foreign" 5 6 7))
```
## The legend

Place legend at top-left inside plot region:

```
. grstyle init
. grstyle set ci
. grstyle set plain, grid
. grstyle set legend 10, inside
 . two (lpolyci pfor length, clstyle(p1line))
> (lpolyci pdom length, clstyle(p2line))
> (scatter price? length, pstyle(p3 p4 p5))
> , ytitle(Price) legend(order(2 "Domestic"
> 4 "Foreign" 5 6 7))
```
Remove frame and place on the right:

```
. grstyle init
. grstyle set ci
. grstyle set imesh, horizontal
. grstyle set legend 4, nobox
 . two (lpolyci pfor length, clstyle(p1line))
> (lpolyci pdom length, clstyle(p2line))
> (scatter price? length, pstyle(p3 p4 p5))
> , ytitle(Price) legend(order(2 "Domestic"
> 4 "Foreign" 5 6 7))
```
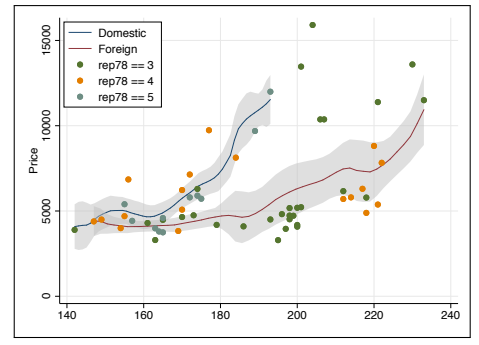

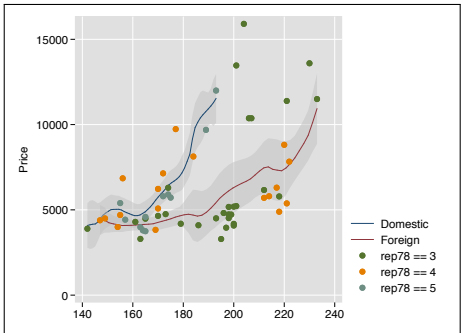

## Colors

. . . previous example with different colors . grstyle set color hue, n(5) opacity(60) . grstyle set symbolsize large two (lpolyci pfor length, clstyle(p1line)) > (lpolyci pdom length, clstyle(p2line)) > (scatter price? length, pstyle(p3 p4 p5)) > , ytitle(Price) legend(order(2 "Domestic" > 4 "Foreign" 5 6 7))

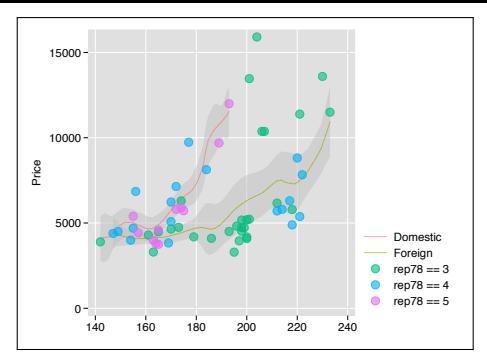

#### . . . yet another set of colors

```
. grstyle set color RdYlGn, n(5)
 . graph hbar price, over(rep78) asyvars
> stack percent over(foreign) legend(off)
```
(if scheme entries are defined repeatedly, Stata will always use the last definition)

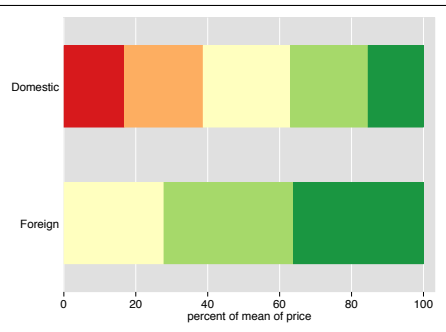

## Colors

A large number of color palettes is available.

- $\blacktriangleright$  palettes from official Stata's scheme files
- $\triangleright$  palettes from user contributed scheme files
- ▶ HCL (Hue-Chroma-Luminance) and HSV (Hue-Saturation-Value) color generators
- ▶ palette collections such as ColorBrewer (Brewer et al. 2003)
- $\blacktriangleright$  etc.
- Can also specify custom colors in RGB, CMYK, HSV, HCL, or Hex (web colors).
- Can adjust intensity and opacity (Stata 15).
- See<http://repec.sowi.unibe.ch/stata/palettes/>

# Symbols and line patterns

Using the default sequence:

- . grstyle init
- . grstyle set plain, grid
- . grstyle set color Set1
- . grstyle set symbol
- . grstyle set lpattern
- . twoway (connected price? weight, sort),
- > ytitle(Price)

Specifying a custom sequence:

```
. grstyle set symbol t s d
. grstyle set lpattern "-.." "--." "_"
 . twoway (connected price? weight, sort),
> ytitle(Price)
```
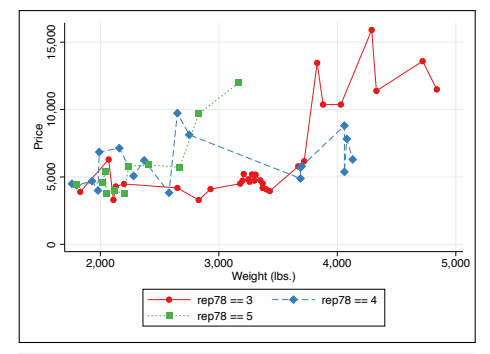

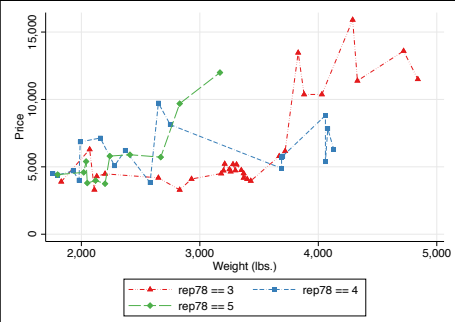

#### Sizes

- A specific feature of grstyle set is that it can set absolute sizes (inch, pt, cm, or mm).
- Sizes in Stata graphs are always relative. The procedure therefore is to first use grstyle set graphsize to determine the size of the graph.
- After that, use grstyle set size to set the size of text etc. There are also commands for symbol sizes, line widths, and margins.
- Of course, the target sizes will only be preserved as long as you do not change the graph size.

#### Sizes

```
. grstyle init
. grstyle set plain, grid
. grstyle set color d3
. grstyle set legend 2
. grstyle set graphsize 6cm 9cm
. grstyle set size 10pt: heading
. grstyle set size 8pt: subheading axis_title
. grstyle set size 6pt: tick_label key_label
. grstyle set symbolsize 3 4 5, pt
. grstyle set linewidth .8pt: plineplot
. grstyle set linewidth .4pt: legend axisline tick major_grid
. grstyle set linewidth 0: pmark
. grstyle set margin zero
. twoway (scatter price? weight) (lfit price weight),
> title("Title (10pt)")
> subtitle("Subtitle (8pt)")
> xtitle("X axis title (8pt)")
> ytitle("Y axis title (8pt)")
> legend(order(1 "3pt" 2 "4pt" 3 "5pt" 4 ".8pt"))
```
**Sizes** 

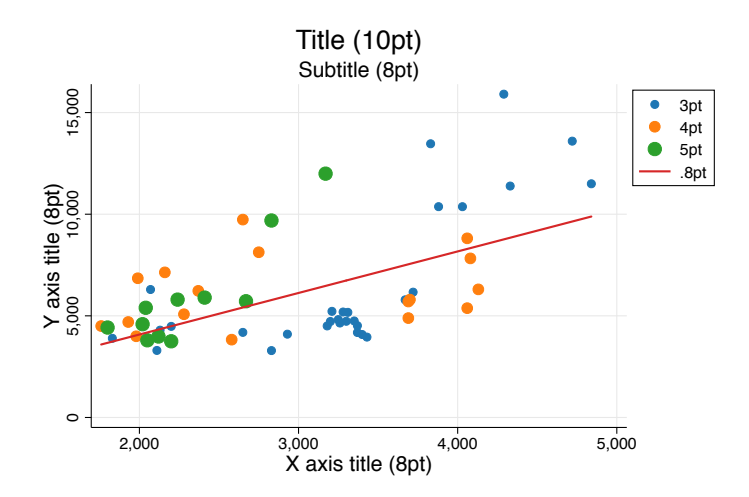

#### <span id="page-37-0"></span>**Contents**

#### **[Introduction](#page-2-0)**

[Overview of new Stata commands](#page-16-0)

#### [Basic procedure](#page-18-0)

[Composite settings](#page-25-0)

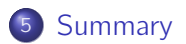

#### **Summary**

- **•** grstyle provides a tool to change graph settings from within a do-file. Manual editing of scheme files is no longer needed.
- **•** grstyle set is a powerful convenience command to define a wide variety of style settings without having to know much about scheme entry syntax.
- **•** grstyle allows modular assembling of a scheme file; multiple calls to grstyle set and grstyle scheme entry can be freely combined.
- **•** colorpalette provides a versatile color management system.
- More information and examples:
	- $\triangleright$  <http://repec.sowi.unibe.ch/stata/grstyle>
	- $\triangleright$  <http://repec.sowi.unibe.ch/stata/palettes>

#### References

- **•** Atz, U. 2011. SCHEME TUFTE: Stata module to provide a Tufte-inspired graphics scheme. Available from [https://ideas.repec.org/c/boc/bocode/s457285.html.](https://ideas.repec.org/c/boc/bocode/s457285.html)
- **•** Bischof, D. 2017a. G538SCHEMES: module to provide graphics schemes for [http://fivethirtyeight.com.](http://fivethirtyeight.com) Available from [http://ideas.repec.org/c/boc/bocode/s458404.html.](http://ideas.repec.org/c/boc/bocode/s458404.html)
- **•** Bischof, D. 2017b. New graphic schemes for Stata: plotplain and plottig. The Stata Journal 17(3): 748–759.
- Brewer, C. A., G. W. Hatchard, M. A. Harrower. 2003. ColorBrewer in Print: A Catalog of Color Schemes for Maps. Cartography and Geographic Information Science 30(1): 5–32.
- Briatte, F. 2013. SCHEME-BURD: Stata module to provide a ColorBrewer-inspired graphics scheme with qualitative and blue-to-red diverging colors. Available from [http://ideas.repec.org/c/boc/bocode/s457623.html.](http://ideas.repec.org/c/boc/bocode/s457623.html)
- **•** Buchanan, B. 2015. BREWSCHEME: Stata module for generating customized graph scheme files. Available from [http://ideas.repec.org/c/boc/bocode/s458050.html.](http://ideas.repec.org/c/boc/bocode/s458050.html)

#### <span id="page-40-0"></span>References

- Juul, S. 2003. Lean mainstream schemes for Stata 8 graphics. The Stata Journal 3(3): 295-301.
- **•** Morris, T. 2013. SCHEME-MRC: Stata module to provide graphics scheme for UK Medical Research Council. Available from [http://ideas.repec.org/c/boc/bocode/s457703.html.](http://ideas.repec.org/c/boc/bocode/s457703.html)
- Morris, T. 2015. SCHEME-TFL: Stata module to provide graph scheme, based on Transport for London's corporate colour pallette. Available from [http://ideas.repec.org/c/boc/bocode/s458103.html.](http://ideas.repec.org/c/boc/bocode/s458103.html)
- $\bullet$  Newson, R. 2005. SCHEME\_RBN1MONO: Stata module to provide minimal monochrome graphics schemes. Statistical Software Components S456505, Boston College Department of Economics. Available from [https://ideas.repec.org/c/boc/bocode/s456505.html.](https://ideas.repec.org/c/boc/bocode/s456505.html)